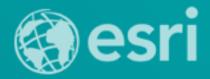

# **Building Java Apps with ArcGIS Runtime SDK**

Mark Baird and Vijay Gandhi

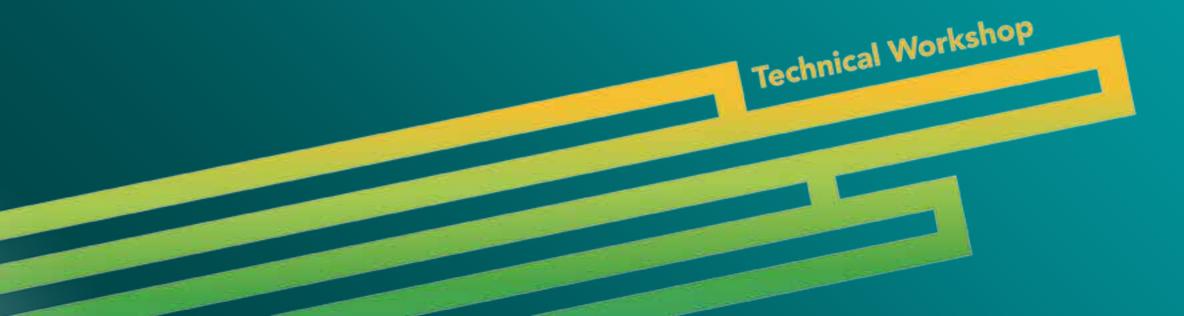

### A step back in time...

- Map making 50 years ago
  - http://www.nls.uk/exhibitions/bartholomew/maps-engraver
  - http://www.nls.uk/exhibitions/bartholomew/printing

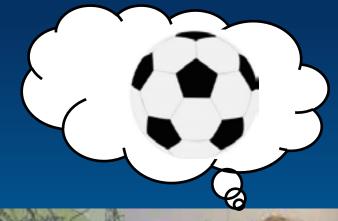

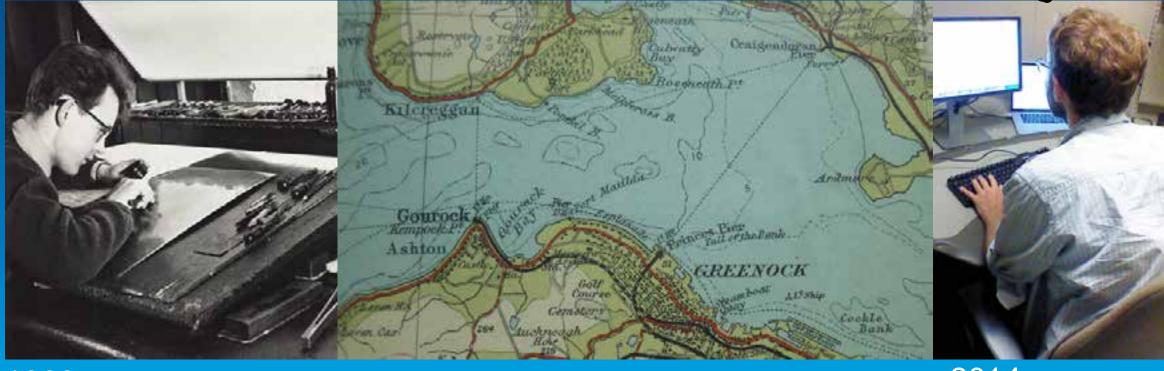

1960s

2014

### **Outline**

- What's new in 10.2.3
- Developing an app
  - Map & Layers
  - Analysis
  - Offline
    - Taking data offline
    - Editing
    - Sync
    - Routing & Geocoding
- Deploying your app
- Road ahead
- Questions

### What's new

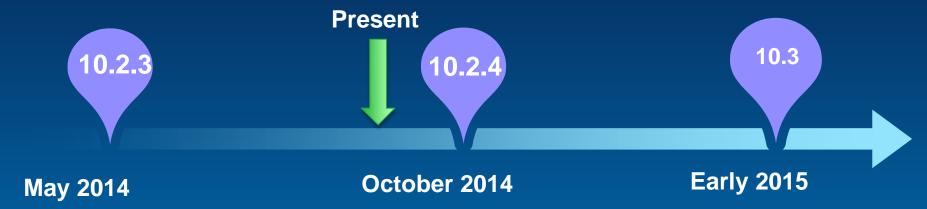

- 10.2.3 release out now
  - free download on developers.arcgis.com
- 10.2.4 release coming soon...
- Developers website
  - download, documentation, samples
- Offline functionality
- New licensing model

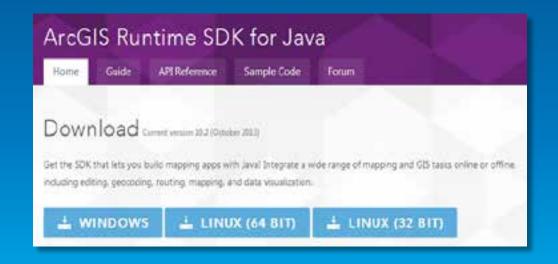

### What's new - Offline

- Tile cache
  - Use as basemap
- Cache features locally
  - Local geodatabase
  - Query, Identify
  - Edit
  - Sync edits
- Routing & Geocoding

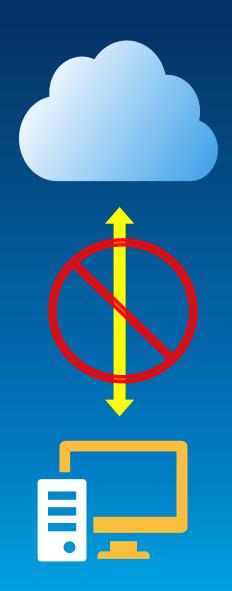

### **Development & Deployment Workflow**

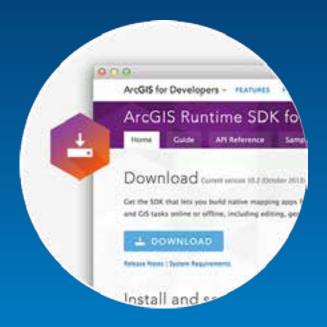

1. Download and Install

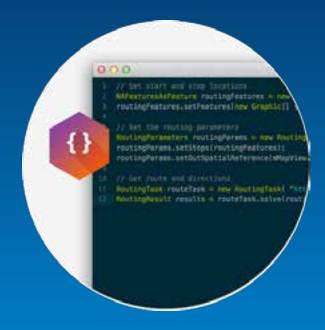

2. Develop and Test

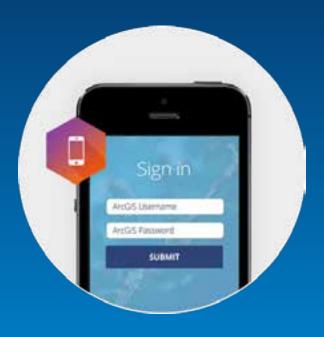

3. Deploy and Distribute

### **License levels and functionality**

| License Level                            | Available functionality                                                                                                    |
|------------------------------------------|----------------------------------------------------------------------------------------------------|
| Developer (development and testing only) | All functionality (watermarks and debug messages will be generated, nag screens with local server *)                                                                                                    |
| Basic                                    | Connected - all functionality Offline - map viewing only                                                                                                    |
| Standard                                 | <ul> <li>Connected and offline - all functionality, includes:</li> <li>Local locators (geocoding)</li> <li>Local routing</li> <li>Local geodatabase editing</li> <li>Local geodatabase sync operations</li> <li>Local server *</li> </ul> |

### How to license your app at the basic level

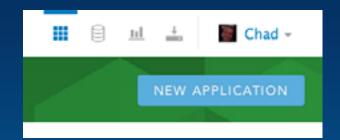

- http://developers.arcgis.com
- Under Application section, create a New Application (or select existing)
- Click on Runtime SDK Licensing
- Copy the Client ID and use it to set your clientID
  - ArcGISRuntime.setClientID("0x7W");

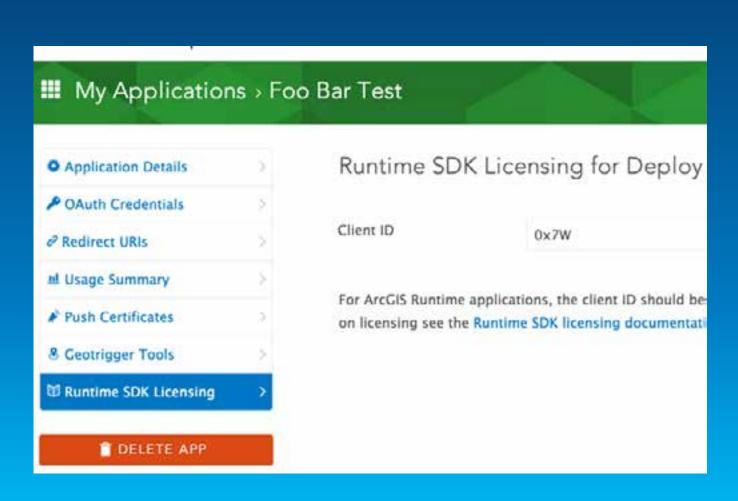

### How to license your app at the standard level

### You have 2 options:

- 1. Use an organization account (ArcGIS Online or Portal for ArcGIS)
  - Requires users of your app to log in with their account
- 2. Use a license string obtained from Customer Service or your international distributor
  - **§** License burnt into the app
  - Extensions can also be added with this option

### What's new - Functionality

- Additional GeoProcessing Tools
  - Mosaic Dataset tools!
- New toolkit
- Performance optimizations for tile services
- Popup improvements
- See <a href="https://developers.arcgis.com/java/guide/release-notes.htm">https://developers.arcgis.com/java/guide/release-notes.htm</a>

DEMO

## Building an app

Vijay Gandhi

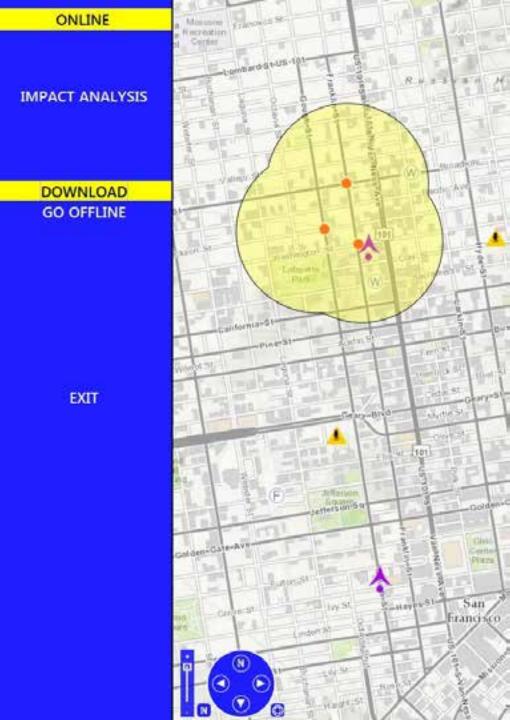

# Map & Layers

Vijay Gandhi

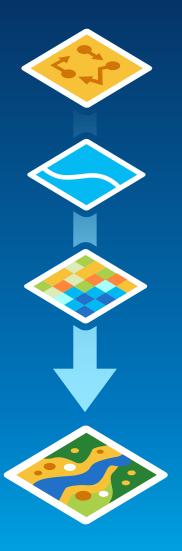

#### Cloud

- ArcGIS Online
- ArcGIS for Server
- Ø OGC (WMS)
- **Ø** OpenStreetMap

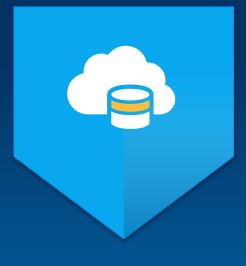

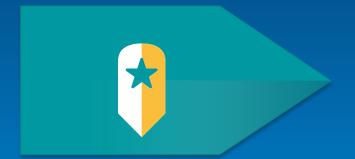

Application Graphics

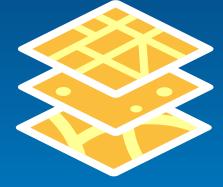

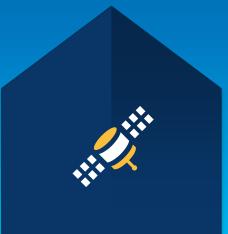

### Local Packages

- Tiled Map
- Ø Dynamic Map
- Geocoding
- Geoprocessing

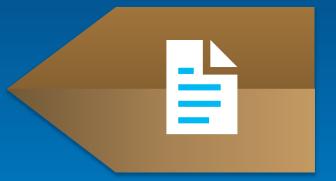

10.2.3

- Tiled Cache
- **Ø** Geodatabase

Device Ø GPS

### **New Layers in 10.2.3**

- Tile cache
  - Download tiles from server
  - Display in LocalTiledLayer
- Geodatabase
  - Download features from server
    - Editable
    - Searchable
    - Sync enabled
  - Display in FeatureLayer
  - Toolkits

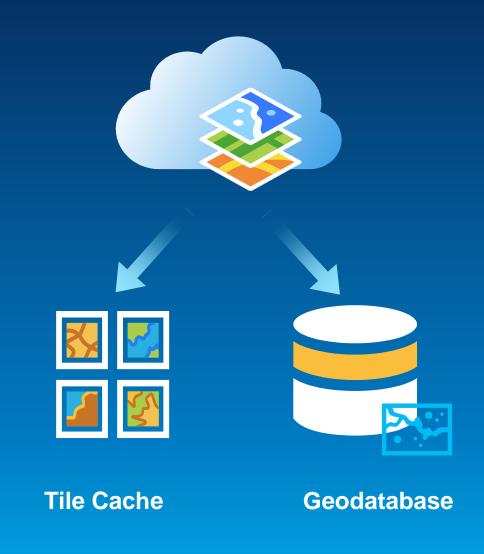

### DEMO

# Map & Layers

Vijay Gandhi

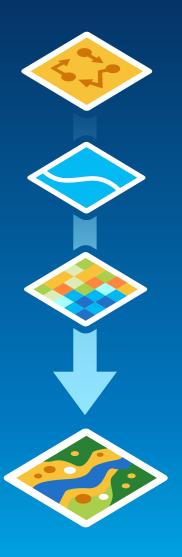

# **Analysis**Vijay Gandhi

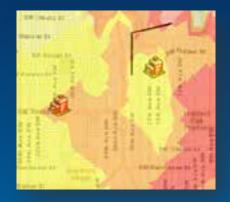

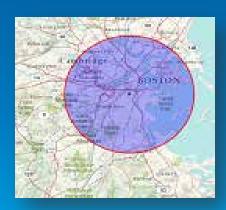

### **Analysis - Geometry Engine**

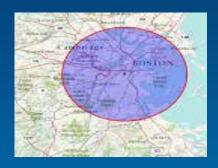

**Buffer** 

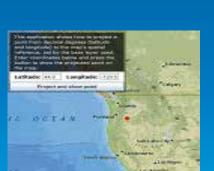

**Project** 

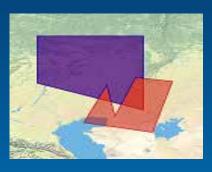

Difference

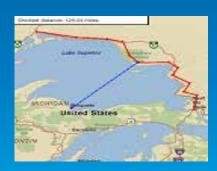

**Shortest Distance** 

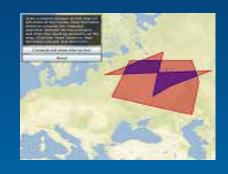

Intersect (equals, within, contains, crosses, touches)

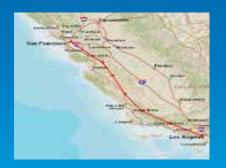

**Line Length** 

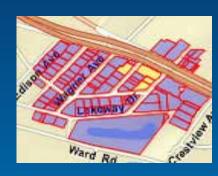

Union

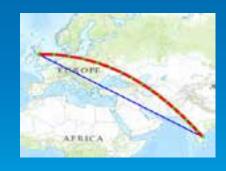

Geodesic

### **Analysis - Features**

- Query
- Find
- Identify
- Geocoding

Task based framework

**Parameters** 

- Attributes, geometry, etc
- Multiple spatial references

Create Task

• Online or Offline source

Execute Task

• Sync or Async

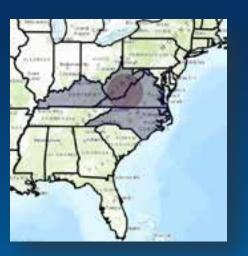

### **Analysis - Geoprocessing**

- User-defined analysis
- Example Project & Clip

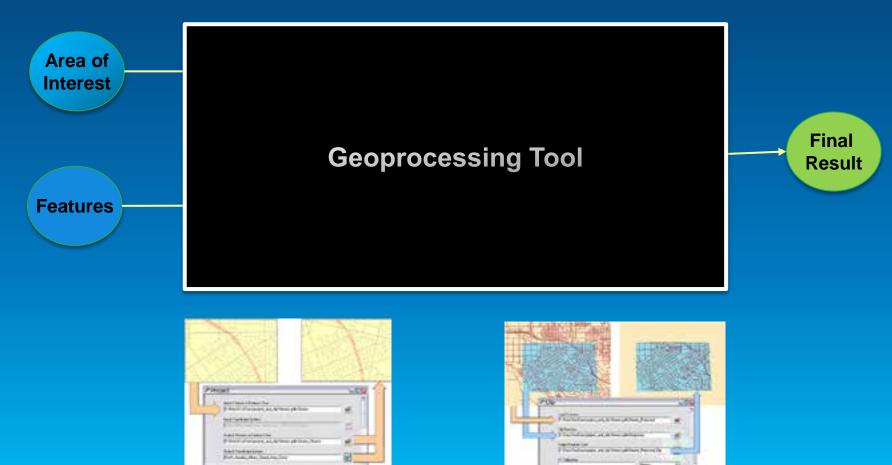

### **Analysis - Geoprocessing**

- Pre-built tools included in the ArcGIS System
- Examples
  - Proximity Analysis
  - Spatial Statistics
  - Viewshed
- Create your own using ModelBuilder or Python
- Available
  - Online hosted as a geoprocessing service by ArcGIS server
  - Offline local geoprocessing packages (GPK)
- Execute the service as a task using the API

### DEMO

# **Analysis**Vijay Gandhi

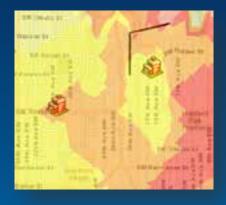

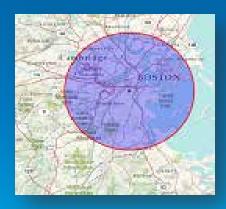

### **Getting Offline Data**

Mark Baird

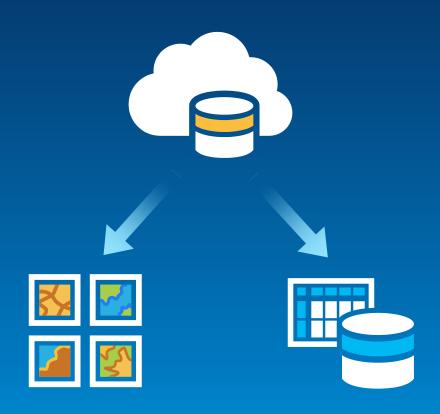

### Offline

# **Services Pattern Desktop Pattern** Update Sync Download

### Getting an offline geodatabase

- Simple coding steps:
  - Make a task : a geodatabase task
  - Create some parameters
  - Request the geodatabase using the task and parameters
  - Use asynchronous code to monitor progress and completion.

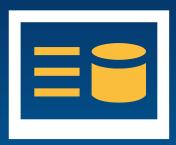

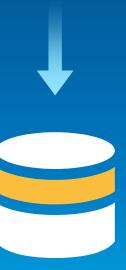

### **Getting Offline Data**

Mark Baird

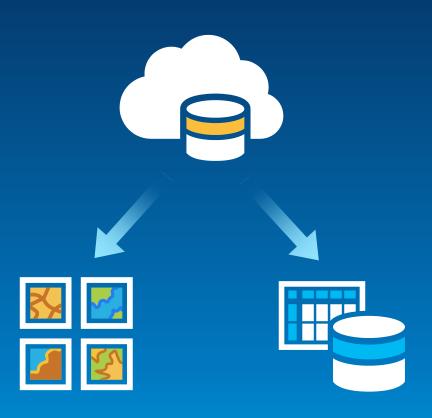

# Offline Routing and Geocoding

Mark Baird

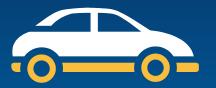

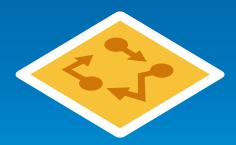

### Offline - Routing & Geocoding

#### Routing

- Create & Share route data from ArcGIS for Desktop
- Option to set stops, preserve order, add barriers

### Geocoding

- Create & Share locator data from ArcGIS for Desktop
- Geocoding & Reverse geocoding

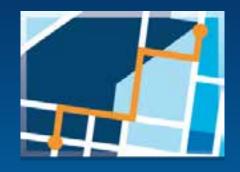

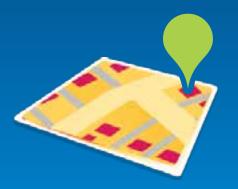

### DEMO

# Routing

Mark Baird

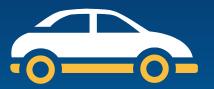

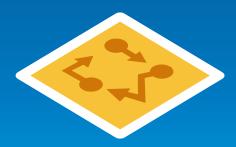

# Editing

Vijay Gandhi

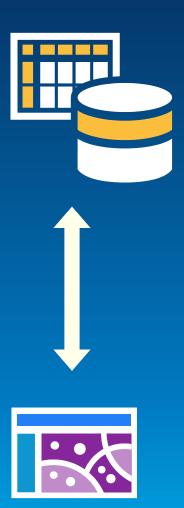

### **Offline - Editing**

- Create, Edit, Delete Features
- Attributes, geometry & attachments
- Edit using
  - API for fine-grained control
  - Toolkit for rapid development
- Also works for online services

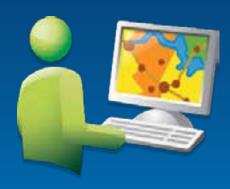

### Offline – Toolkit for Editing

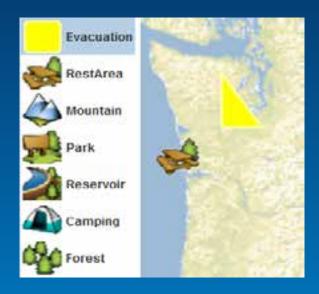

### **Template Picker**

- List all feature types
- Create feature

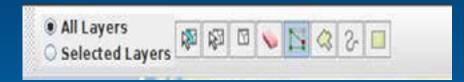

### **Editing Toolbar**

- Highlight feature
- Create, Delete feature
- Create, Edit geometries

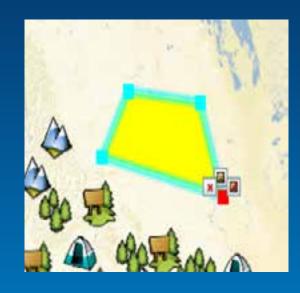

### **Drawing Overlay**

• Create, Edit geometries

### Offline – Toolkit for Editing

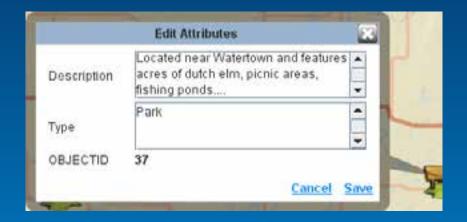

### Popup

- Dialog with attributes of a feature
- Read-only and Editable

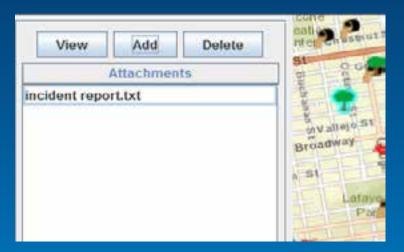

#### AttachmentEditor

View, Add, Delete attachments

### DEMO

# **Editing**

Vijay Gandhi

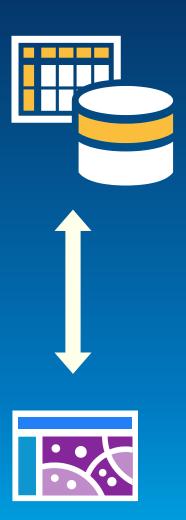

### Sync Mark Baird

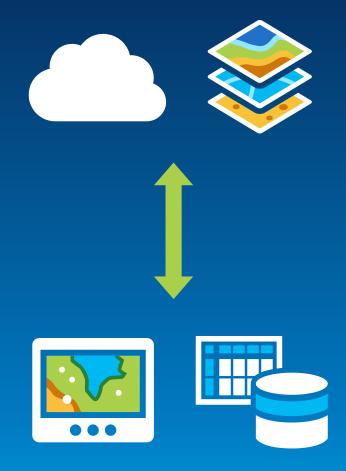

### **Synchronization**

- 2 way process
  - Upload your edits
  - Download other changes

**Alternatively you can:** 

- **Upload only**
- Download only
- Familiar development patters
  - Task
  - Parameters
  - Call method on task to Sync.

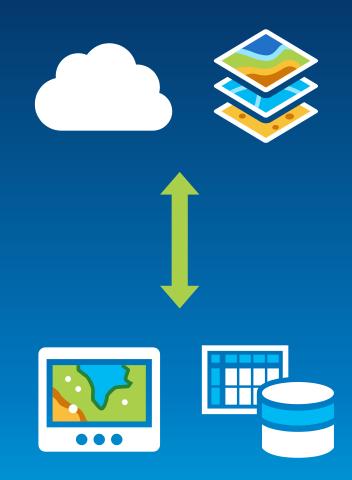

### DEMO

Sync Mark Baird

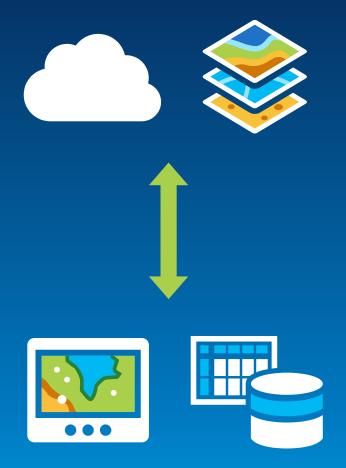

## Deployment

Vijay Gandhi

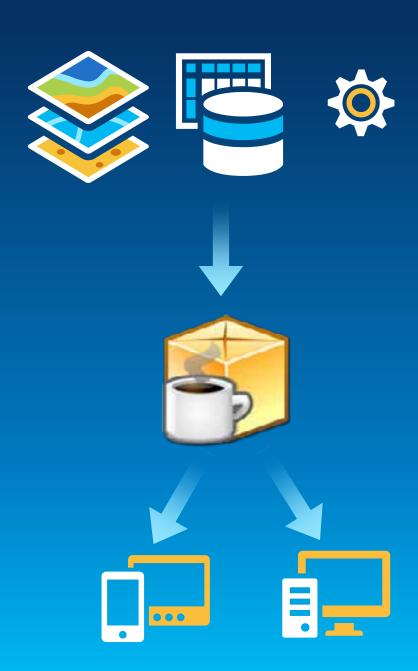

### **Road Ahead 10.2.4 and 10.3**

- 10.2.4 (Summer)
  - Direct read of data
    - Raster data
    - Shapefiles
    - GeoPackage
    - KML
  - Samples and toolkit code on GitHub
  - Java FX control (Beta)
- 10.3 (Early 2015)
  - 3D
  - GPU based analysis

### **ArcGIS Runtime SDK sessions Wednesday**

| Session Name                                                     | Time              | Location                         |
|------------------------------------------------------------------|-------------------|----------------------------------|
| ArcGIS Runtime SDK for Qt: Tips and Tricks                       | 9:30am - 10:00am  | Developer Island (demo theatre)  |
| Building .NET Apps with ArcGIS Runtime SDK: Tips and Tricks      | 11:30am – 12:00pm | Developer Island (demo theatre)  |
| Offline Routing and Geocoding in ArcGIS Runtime SDK              | 3:00pm – 3:30pm   | General Theater 2 (demo theatre) |
| Developing Windows Desktop Apps with ArcGIS Runtime SDK for .NET | 8:30am - 9:45am   | Room 09                          |

### **ArcGIS** Runtime SDK sessions Thursday

| Session Name                                                                           | Time              | Location                        |
|----------------------------------------------------------------------------------------|-------------------|---------------------------------|
| Create your own Android App Tools Using ArcGIS Runtime SDKs                            | 9:30am – 10:00am  | Developer Island (demo theatre) |
| Dive Deep into the Performance of the ArcGIS<br>Runtime SDKs Core Display Architecture | 10:30am – 11:00am | Developer Island (demo theatre) |
| 10 Things you Didn't Know You Can Do with ArcGIS Runtime SDK for iOS                   | 11:30am – 12:00pm | Developer Island (demo theatre) |
| Animating Thousands of Graphics and Features with ArcGIS Runtime SDK for Java SE       | 12:30pm – 1:00pm  | Developer Island (demo theatre) |
| Developing Mobile Apps with ArcGIS Runtime SDK for .NET                                | 10:15am – 11:30am | Room 05 A                       |
| ArcGIS Runtime SDKs: The Road Ahead                                                    | 1:30pm – 2:45pm   | Room 07 A/B                     |

Thank you...

Please fill out the session survey:

Offering ID: 1222

Online - <u>www.esri.com/ucsessionsurveys</u>

Paper – pick up and put in drop box

### **Questions?**

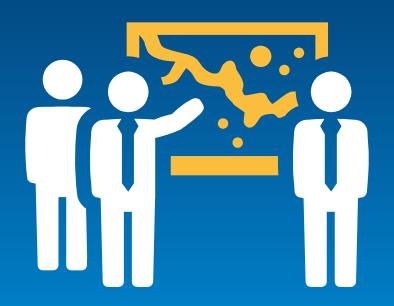

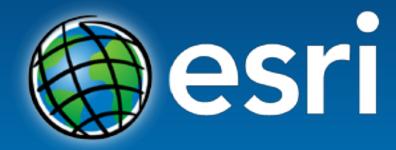

Understanding our world.